# **Ryhmä 2 - Ulla Ikäheimo**

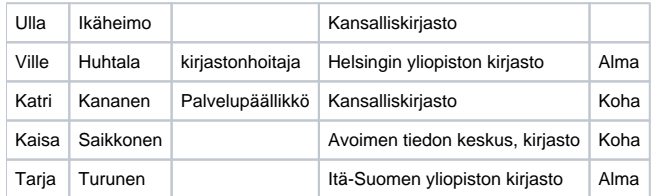

## **Mitä työkaluja olette käyttäneet?**

Ryhmän osallistujat olivat itse käyttäneet näitä työkaluja tuskin ollenkaan, mutta kaikkien kirjastoissa työkalut ovat yleisesti käytössä.

### **Kokemukset, kehitystarpeita?**

Merge: kirjastoissa ei ole aikaa yhdistää ylimääräisiä tietueita mergellä, vain se mitä juuri käsitellään.

Cyrillux: ohjelma toimii hyvin, mutta kun harvoin kuvailee kyrillikkaa, on helpompi kopioida pohjaksi tietokannan sopiva tietue. Venäläinen näppäimistö on vaikea, jos ei osaa venäjää. Kyrilliikkakonversio toimii edelleen. Miten translitteroidaan muita kieliä, kuten arabiaa, kiinaa, japania, kreikkaa? Toisaalta monessa kirjastossa nämä kielet ovat nykyään todella harvinaisia.

Muuntaja: Fennicassa käytetään ja se toimii hyvin, mutta jotkut kuvailijat pitävät Varstaa kätevämpänä ja käyttävät sitä. Kirjastoissa monet e-aineistot tulevat paketteina, jolloin Muuntajaa ei juuri tarvita.

### **Miten kehittäisit yhdistelytyökaluja?**

-Merge voisi olla suoraan Alephissa, kun Aleph ehdottaa tuplaa. Ohjelma voisi avata suoraan merge-ruudun. -Muuntajaan toivottiin myös äänikirjojen ja e-äänikirjojen muunnosmahdollisuutta.

#### **Minkälaisia ongelmia käytännön työssä on?**

Ryhmän ongelmat eivät liity varsinaisesti käsiteltyihin työkaluihin, vaan ovat yleisempiä:

-Nyt Melindassa on paljon tietueita, joissa ei ole tietokantatunnusta, vaikka sama tietue on jo tuplana. Näille toivottiin automaattista poistoa. -Alephin kelluvan näppäimistön käyttö hankalaa, jos sitä tarvitsee harvoin. Mikä on näppäinten järjestyksen logiikka? -Oman kuvailun siirtymistä Finna-näkymään pitäisi nopeuttaa vielä.

#### **Millaisia työkaluja, apuvälineitä voisi olla?**

-Toivottiin erilaisia tietueiden analyysityökaluja, rajapintoja, listausmahdollisuuksia itselle. Käytännön esimerkkitilanteita: Melindassa on tuhansia 540 kenttiä, joissa on tieto "Helsingin yliopiston lisenssi". Näitä ei pitäisi olla yhtään Melindassa. Jos tietueista voisi helposti ottaa listauksen, asiaa pääsisi tutkimaan omassa kirjastossa.

-Toinen esimerkki on Melindassa olevat kirjaston low tagit, joita ei ole omassa kannassa - miten saa listan näistä?